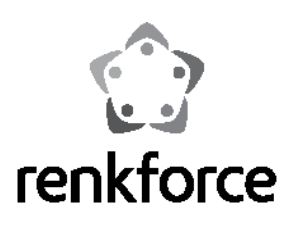

# **USB3.0-/eSATA-Festplatten-Dockingstation**

**Best.-Nr. 1305502**

Die Dockingstation bietet die Möglichkeit, bis zu vier SATA-Festplatten/-SSDs (Baugrö-<br>Be 8,89 cm/3.5" oder 6,35 cm/2,5") über USB3.0 oder eSATA zu betreiben.

ße 8,89 cm/3.5" oder 6,35 cm/2,5") über USB3.0 oder eSATA zu betreiben. **Treiber-Installation** Ein mitgeliefertes externes Netzteil dient zur Stromversorgung der Dockingstation und der darin eingesetzten Festplatten/SSDs. Die Treiber für die Dockingstation sind bei Ihrem Betriebssytem enthalten (mindestens

Windows XP oder höher), deshalb liegt kein Datenträger mit Treibern bei. Die Sicherheitshinweise in dieser Bedienungsanleitung sind unbedingt zu befolgen. Lesen Sie sich die Bedienungsanleitung aufmerksam durch, bewahren Sie diese auf. Eine andere Verwendung als zuvor beschrieben führt zur Beschädigung dieses Produktes, darüber hinaus ist dies mit Gefahren, wie z.B. Kurzschluss, Brand, elektrischer Schlag etc. verbunden. Das gesamte Produkt darf nicht geändert bzw. umgebaut werden! **Anschluss an den Computer**

Dieses Produkt erfüllt die gesetzlichen, nationalen und europäischen Anforderungen. Alle enthaltenen Firmennamen und Produktbezeichnungen sind Warenzeichen der jeweiligen Inhaber. Alle Rechte vorbehalten.

## **Lieferumfang**

- Dockingstation
- 
- 
- USB3.0-Kabel
- eSATA-Kabel
- Bedienungsanleitung

### **Symbol-Erklärungen, Aufschriften**

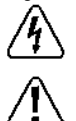

Das Symbol mit dem Blitz im Dreieck wird verwendet, wenn Gefahr für Ihre Gesundheit besteht, z.B. durch einen elektrischen Schlag.

Dieses Symbol weist Sie auf besondere Gefahren bei Handhabung, Betrieb Andernfalls kann es vorkommen, dass die Festplatten/SSDs in der Dooder Bedienung hin.

## te/SSD". **Sicherheitshinweise**

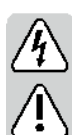

**Bei Schäden, die durch Nichtbeachten dieser Bedienungsanleitung verursacht werden, erlischt die Gewährleistung/Garantie! Für Folgeschäden übernehmen wir keine Haftung!** 

**Bei Sach- oder Personenschäden, die durch unsachgemäße Handhabung oder Nichtbeachten der Sicherheitshinweise verursacht werden, übernehmen wir keine Haftung! In solchen Fällen erlischt die Gewährleistung/Ga-rantie!** 

- bauen und/oder Verändern des Produkts nicht gestattet. Zerlegen Sie es nicht.
- beim Einstecken keine Gewalt an. Das Produkt ist kein Spielzeug. Geräte, die an Netzspannung betrieben werden, gehören nicht in Kinderhände. Lassen Sie deshalb in Anwesenheit von Kindern besondere Vorsicht walten.

kann.

• Das Produkt ist nur für den Betrieb in trockenen, geschlossenen Innenräumen geeignet. Das gesamte Produkt darf nicht feucht oder nass werden, fassen Sie es niemals mit nassen Händen an!

Beim Netzteil/Netzkabel besteht Lebensgefahr durch einen elektrischen Schlag!

- Der Aufbau des Netzteils entspricht der Schutzklasse I. Als Spannungsquelle für das Netzteil darf nur eine ordnungsgemäße Schutzkontakt-Netzsteckdose verwendet werden.
- Die Netzsteckdose, an der das Netzteil/Netzkabel angeschlossen wird, muss leicht zugänglich sein.

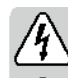

- Verwenden Sie zur Stromversorgung der Dockingstation ausschließlich das mitgelieferte Netzteil.
- Ziehen Sie den Netzstecker niemals am Kabel aus der Netzsteckdose.
- Wenn das Netzkabel/Netzteil Beschädigungen aufweist, so fassen Sie es www.Conrad.De | nicht an, Lebensgefahr durch einen elektrischen Schlag!

Schalten Sie zuerst die Netzspannung für die Netzsteckdose ab, an der das Netzteil/Netzkabel angeschlossen ist (zugehörigen Sicherungsautomat abschalten bzw. Sicherung herausdrehen, anschließend zugehörigen FI-Schutzschalter abschalten, so dass die Netzsteckdose allpolig von der Netzspannung getrennt ist).

**®** Bedienungsanleitung **abelienungsanleitung** Ziehen Sie erst danach den Netzstecker aus der Netzsteckdose. Entsorgen Sie das beschädigte Netzkabel/Netzteil umweltgerecht, verwenden Sie es nicht mehr. Tauschen Sie es gegen ein baugleiches Netzkabel/ Netzteil aus.

- Lassen Sie das Verpackungsmaterial nicht achtlos liegen, dieses könnte für Kinder zu einem gefährlichen Spielzeug werden.
- **Bestimmungsgemäße Verwendung**  Gehen Sie vorsichtig mit dem Produkt um, durch Stöße, Schläge oder dem

Beachten Sie, dass für USB3.0-Betrieb ein dazu geeigneter Controller erforderlich ist (z.B. auf vielen modernen Mainboards integriert; bzw. als zusätzliche Steckkarte nachrüstbar). Gleiches gilt für eSATA.

Stellen Sie die Dockingstation auf eine flache, ebene, waagrechte, stabile Fläche. Die Dockingstation mit den darin befindlichen Festplatten darf nicht umkippen, dabei werden die Festplatten beschädigt (speziell dann, wenn die Dockingstation eingeschaltet und die Festplatten in Betrieb sind).

Schützen Sie wertvolle Möbeloberflächen mit einer geeigneten Unterlage vor Kratzspuren oder Druckstellen.

● Netzteil • Netzteil • Netzteil • Netzteil • Netzteil • Netzteil • Netzteil • Netzteil • Netzteil • Netzteil • Netzteil • Netzteil • Netzteil • Netzteil • Netzteil • Netzteil • Netzteil • Netzteil • Netzteil • Netzteil • • Netzlein achten, dass der eSATA-Port Ihres Computers "Port Multiplier"-fähig ist.<br>• Netzkabel Nur so kann an einem eSATA-Port mehr als eine Festplatte/SSD verwendet werden. Falls die "Port Multiplier"-Funktion nicht vorhanden ist, lässt sich normalerweise nur einer der vier Steckplätze der Dockingstation mit einer Festplatte/SSD bestücken. Wird mehr als eine Festplatte/SSD eingesteckt, so erkennt der Computer diese nicht. Verwenden Sie in diesem Fall den USB3.0- **Anschluss** 

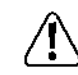

Wenn der eSATA-Anschluss nicht "Hotswap"-fähig ist, so darf die Dockingstation nur dann an den Computer angeschlossen bzw. abgesteckt/ ausgeschaltet werden, wenn der Computer vorher ausgeschaltet wird.

ckingstation nicht erkannt werden. Beim Abstecken oder Ausschalten der Dockingstation besteht außerdem die Gefahr von Datenverlust!

Dockingstation besteht auberdern die Gerarin von Datenventuste.<br>Neue Festplatten/SSDs müssen vor der Inbetriebnahme partitioniert und formatiert werden, siehe Kapitel "Partitionieren/Formatieren einer Festplat-

## **a) eSATA**

- Schalten Sie die Dockingstation aus.
- Trennen Sie die USB-Verbindung von der Dockingstation, falls vorhanden.
- Verbinden Sie den eSATA-Port über das mitgelieferte eSATA-Kabel mit einem eSATA-Port Ihres Computers.
- Aus Sicherheits- und Zulassungsgründen (CE) ist das eigenmächtige Um-<br>• Verbinden Sie das mitgelieferte Netzteil über das Netzkabel mit der Netzspannung.
	- Stecken Sie den Niedervoltstecker des Netzteils in die entsprechende Buchse auf der Dockingstation. Achten Sie auf die richtige Orientierung des Steckers, wenden Sie
	- Setzen Sie eine oder mehrere SATA-Festplatten/-SSDs in die Dockingstation ein.
	- Schalten Sie die Dockingstation ein.
	- Betreiben Sie das Produkt so, dass es von Kindern nicht erreicht werden Sollte der Computer eingeschaltet sein und die Festplatten/SSDs nun nicht erkennen, so unterstützt der eSATA-Anschluss Ihres Computers möglicherweise keine "Hotswap"-Funktion. Beenden Sie das Betriebssystem und schalten Sie den Computer aus. Warten Sie ein paar Sekunden und schalten Sie den Computer wieder ein (die Dockingstation muss dabei eingeschaltet sein).

Wenn Sie mehr als eine Festplatte/SSD in der Dockingstation eingesetzt haben und nur eine einzige erkannt wird, so unterstützt der eSATA-Port Ihres Computers keine "Port Multiplier"-Funktion. Verwenden Sie dann den USB3.0-Port zum Betrieb der Dockingstation.

- 
- Trennen Sie die eSATA-Verbindung von der Dockingstation, falls vorhanden.
- USB3.0-Port Ihres Computers.
- Verbinden Sie das mitgelieferte Netzteil über das Netzkabel mit der Netzspannung.
- Stecken Sie den Niedervoltstecker des Netzteils in die entsprechende Buchse auf der Dockingstation. Achten Sie auf die richtige Orientierung des Steckers, wenden Sie beim Einstecken keine Gewalt an. Sie sollten dabei beachten, dass evtl. Dateien beschädigt werden könnten oder das
- 
- 
- Sie können die Dockingstation auch an einen USB2.0-Port des Computers anschließen, wenn dieser noch keinen USB3.0-Port besitzt. Dabei ist dann natürlich die maximale Geschwindigkeit bei der Datenübertragung entspre-

- Trennen Sie die Dockingstation von der Stromversorgung bzw. schalten Sie sie aus.
- Stecken Sie eine SATA-Festplatte/-SSD (entweder 8,89 cm/3.5" oder 6,35 cm/2,5") in richtiger Orientierung in einen der Einschübe der Dockingstation ein. Wenden Sie
- Verbinden Sie die Dockingstation mit der Stromversorgung bzw. schalten Sie sie ein. Scheibe der Festplatte aufsetzen, was diese zerstört.

- Trennen Sie die Dockingstation von der Stromversorgung bzw. schalten Sie sie aus.
- Bei einer Festplatte ist zunächst zu warten, bis die Magnetscheiben in der Festplatte **Wartung und Reinigung**
- Ziehen Sie die Festplatte/SSD senkrecht nach oben heraus. The State of Teparatur einem Fachmann.

### **Festplatte/SSD partitionieren/formatieren**

- Eine neue Festplatte/SSD muss zuerst partitioniert und formatiert werden, bevor sie beispielsweise im Dateimanager von Windows erscheint und verwendet werden kann.
- Bei Windows XP oder höher ist das Partitionieren und Formatieren sehr leicht über kann. die Systemsteuerung (und dort über die Computerverwaltung/Datenträgerverwal-tung) möglich. **Entsorgung**
- Nach dem Partitionieren ist die neu angelegte Partition zu formatieren (dabei genügt Yay Das Produkt gehört nicht in den Hausmüll. die Schnellformatierung; bei "normaler" Formatierung kann es andernfalls je nach Größe der Festplatte sehr lange dauern, bis der Formatvorgang abgeschlossen ist).

## **Tipps & Hinweise**

- **a)Dockingstation**  USB3.0-Geräte sind abwärtskompatibel. Das bedeutet, dass die Dockingstation mit den darin eingesetzten SATA-Festplatten/SSDs auch an herkömmlichen USB2.0 oder langsamen USB1.1-Ports funktioniert - aber dann eben nur in der maximalen USB2.0- bzw. USB1.1-Geschwindigkeit.
- 
- 

Wenn Sie ein herkömmliches USB2.0/1.1-Kabel einsetzen, so sind damit keine Übertragungen per USB3.0-Geschwindigkeit möglich, sondern nur max. mit USB2.0/1.1- Geschwindigkeit.

• Wenn die Dockingstation über einen USB-Hub angeschlossen werden soll, so muss auch dieser den USB3.0-Übertragungsmodus unterstützen, damit die maximale Geschwindigkeit möglich ist.

Betriebsspannung...........................................100 - 240 V/AC, 50/60 Hz **b) eSATA** Ausgang ....................................................12 V/DC, 6,5 A • Bei Anschluss der Dockingstation an einen eSATA-Port Ihres Computers ist darauf zu achten, dass dieser das sog. "Hot Swapping" (Anschluss/Abstecken im laufenden Betrieb) unterstützt.

Ist dies nicht der Fall, so kann es beim Anschluss an einen bereits gestarteten Computer dazu kommen, dass die Dockingstation mit den darin eingesetzten Festplatten/ SSDs nicht erkannt wird.

Beim Abstecken bei laufendem Betrieb könnte es zu Datenverlust kommen.

Nicht nur die Hardware (der eSATA-Controller), sondern auch dessen Treiber muss "Hot Swapping" unterstützen.

Im Zweifelsfall sollten Sie die eSATA-Verbindung nur dann trennen (bzw. die Dockingstation ausschalten), wenn der Computer vorher ausgeschaltet wurde.

- Damit mehr als eine Festplatte/SSD an einem eSATA-Anschluss funktioniert, muss der eSATA-Controller "Port-Multiplier"-fähig sein. Ist dies nicht der Fall, wird nur eine der bis zu vier Festplatten/SSDs der Dockingstation erkannt.<br>Dies ist eine Publikation der Conrad Electronic SE, Klaus-Conrad-Str. 1, D-92240 Hirschau (www.conrad-Str. 1, D-92240 Hirschau (www.comrad-Str. 1, D-92240 Hirsch
- Verwenden Sie bei Problemen mit dem eSATA-Anschluss testweise den USB3.0- Port der Dockingstation (dann ist die eSATA-Verbindung vollständig zu trennen).

## **b) USB3.0 c) Allgemein**

- Schalten Sie die Dockingstation aus. Die Power-LED im Ein-/Ausschalter der Dockingstation leuchtet, wenn diese einge-<br>
The College of the College of the College of the College of the College of the College of the Colle
- Verbinden Sie den USB3.0-Port über das mitgelieferte USB3.0-Kabel mit einem Eine LED pro Einschub dient als Zugriffskontrolle (LED blinkt bei Lese-/Schreibzu-<br>
ariffen).
	- USB-Geräte erlauben das Ein- und Ausstecken während dem Betrieb (bei eSATA nur dann, wenn der eSATA-Controller und dessen Treiber "Hot Swapping" unterstützt).

Betriebssystem abstürzen könnte, wenn bei einer Datenübertragung das Verbindungskabel herausgezogen wird oder die Dockingstation ausgeschaltet wird. • Setzen Sie eine oder mehrere SATA-Festplatten/-SSDs in die Dockingstation ein.

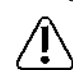

• Schalten Sie die Dockingstation ein. Eine Festplatte/SSD darf nur dann in die Dockingstation eingesteckt werden (bzw. aus der Dockingstation herausgezogen werden), wenn die Dockingstation vorher ausgeschaltet wurde (keine LED an der Dockingstation leuchtet).

chend geringer. Andernfalls ist nicht nur Datenverlust möglich, sondern die Festplatte/SSD

- oder die Dockingstation könnte beschädigt werden.<br>• Sie können die Dockingstation auch an einen USB2.0-Port des Computers anschließen, wenn dieser noch keinen USB3.0-Port besitzt. Dabei ist dann natürlich die maximale Geschwindigkeit bei der Datenübertragung entsprechend geringer.
	- keine Gewalt an. Fassen Sie die Festplatte/SSD nicht an den Elektronik-Bauteilen an! Bewegen Sie die Dockingstation mit den darin eingesetzten Festplatten nicht, wenn diese in Betrieb sind. Andernfalls könnte der Schreib-/Lesekopf auf der Magnet-

Bei SSDs gibt es diese Gefahr nicht, da keine beweglichen Teile in dem Laufwerk **Festplatte/SSD aus der Dockingstation entnehmen** vorhanden sind.

vollständig zum Stillstand gekommen sind. Dies kann etwa bis zu 30 Sekunden dauern. Das Produkt ist für Sie wartungsfrei, zerlegen Sie es nicht. Überlassen Sie eine War-

Für eine Reinigung können Sie ein sauberes, weiches, trockenes Tuch verwenden. Staub lässt sich sehr leicht mit einem sauberen, weichen Pinsel und einem Staubsauger entfernen.

Verwenden Sie keine aggressiven, chemischen oder scheuernden Reinigungsmittel, da es hierbei zu Verfärbungen oder gar zu Materialveränderungen der Oberfläche kommen

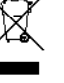

Entsorgen Sie das Produkt am Ende seiner Lebensdauer gemäß den geltenden gesetzlichen Vorschriften; geben Sie es z.B. bei einer entsprechenden Sammelstelle ab.

## a) USB3.0 Technische Daten

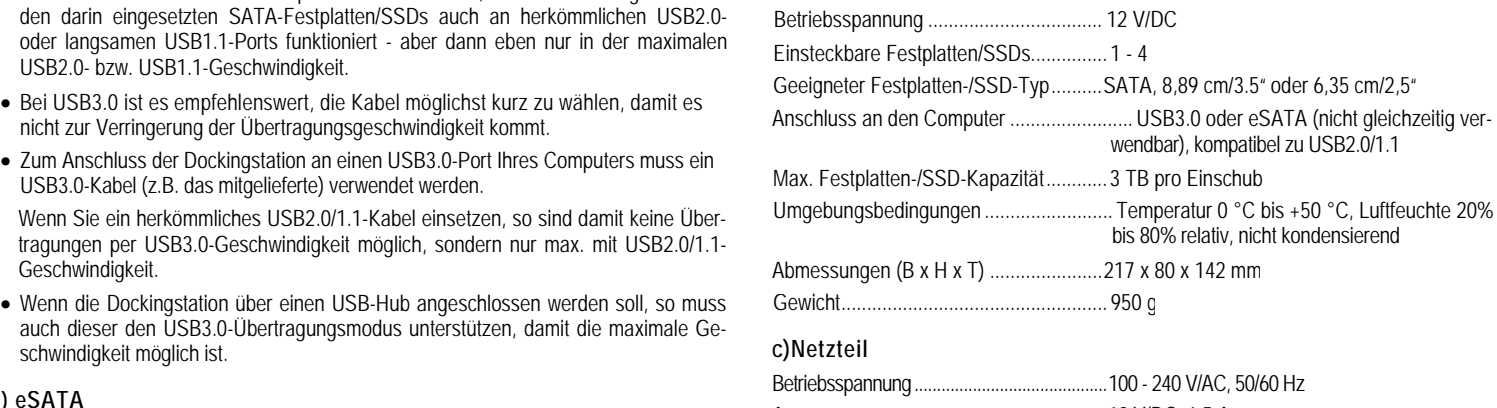

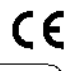

Dies ist eine Publikation der Conrad Electronic SE, Klaus-Conrad-Str. 1, D-92240 Hirschau (<u>www.conrad.com</u>).<br>Alle Rechte einschließlich Übersetzung vorbehalten. Reproduktionen jeder Art, z. B. Fotokopie, Mikroverfilmung, © Copyright 2015 by Conrad Electronic SE.